# **Oblivion2-XRM**

*Release 0.1*

**Graziella**

**Jun 18, 2022**

# **CONTENTS**

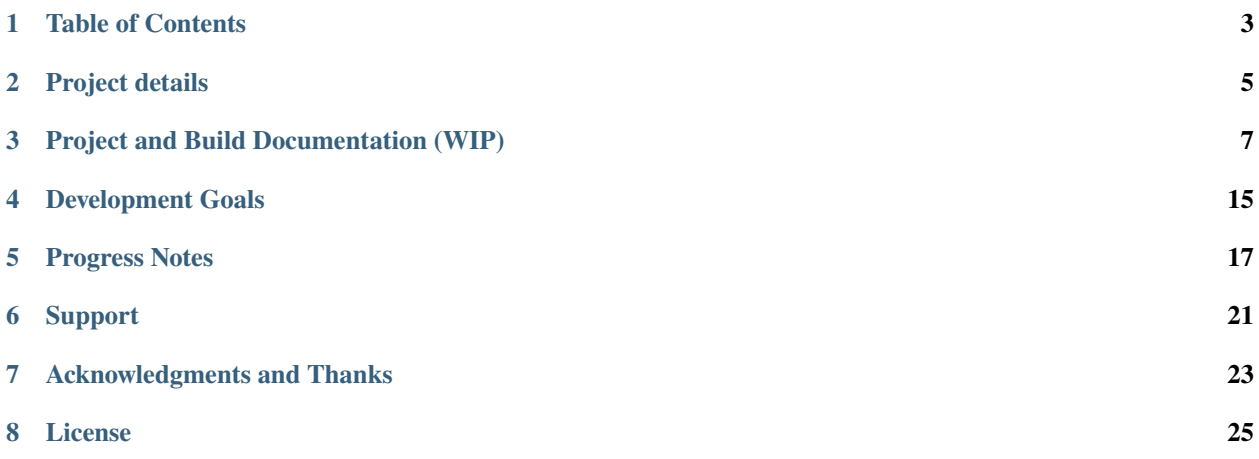

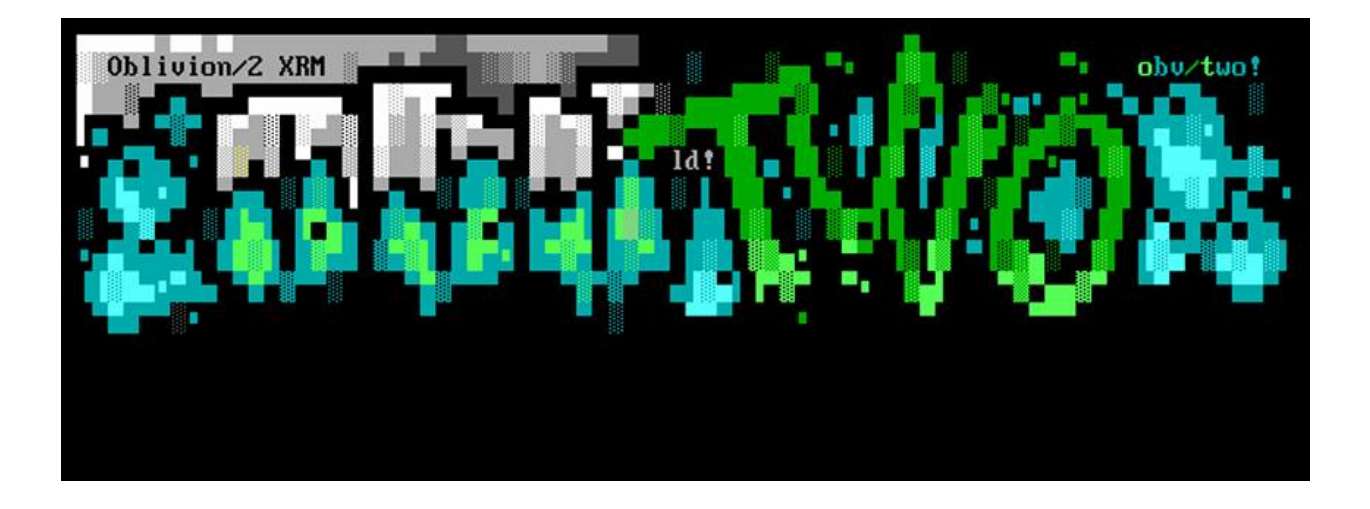

A text based bulletin board system served over Telnet. XRM for (Extreme Remake) is my attempt to recreate and emulate one of the most popular DOS based BBS software with its one of a kind interface and configurability.

**ONE**

# <span id="page-6-0"></span>**TABLE OF CONTENTS**

**TWO**

# **PROJECT DETAILS**

<span id="page-8-0"></span>**Important:** This software is in very early development, and not a fully functional BBS.

Follow Project Status [Project Tracker](https://github.com/M-griffin/Oblivion2-XRM/projects/1)

The Software is written in C++ supporting Windows, Linux, and OS/X at this time. Build Documentation below will help you explore the system locally if you wish to build the application

**THREE**

# **PROJECT AND BUILD DOCUMENTATION (WIP)**

# <span id="page-10-0"></span>**3.1 Install Guides**

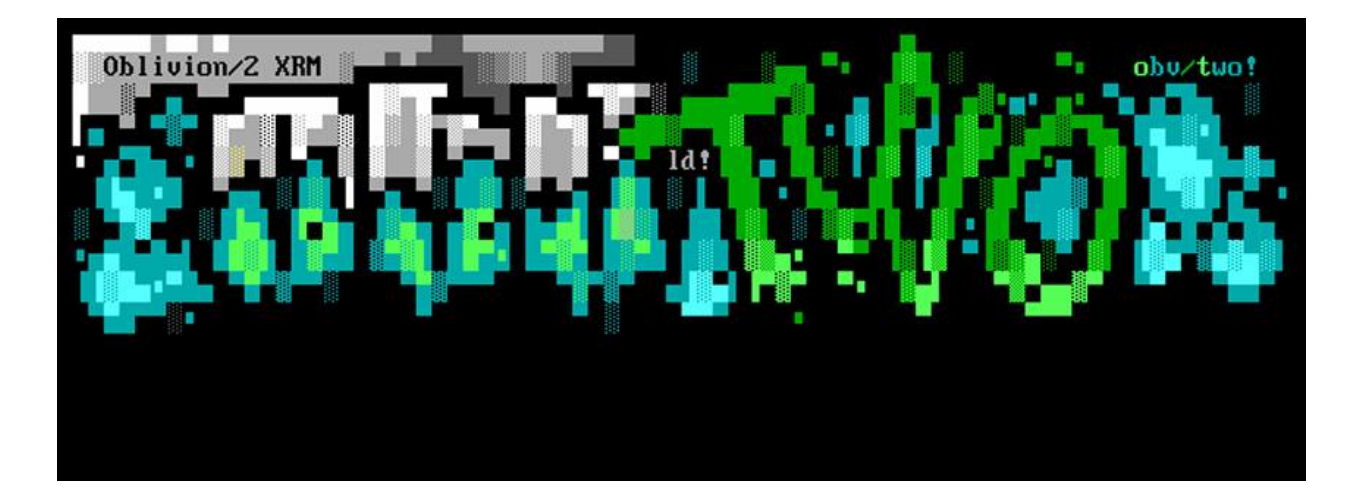

### **3.1.1 OS/X Setup and Build Guide**

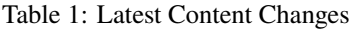

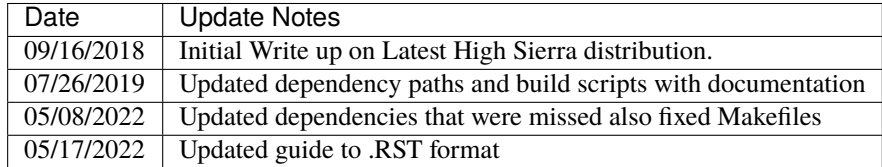

**Important:** Latest Builds Tested on OS/X Catalina

#### **Libraries to Install**

**Note:** Boost is only used for the menu and prompt conversion utilities. Future plans are to remove this dependency.

#### **List of Dependencies**

sqlite yaml-cpp openssl libssh ossp-uuid boost unittest-cpp

**Note:** Some might not use Homebrew for their package management. However, I needed to setup specific Include file locations in the ".mk" Makefiles if you do NOT use Homebrew, then these Include paths would need to be updated manually.

**Important:** Requirements, you should have XCode w/ Command line Tools installed. If not, you can usually install this from the Apple Store.

#### **Install Homebrew:**

ruby -e "\$(curl -fsSL https://raw.githubusercontent.com/Homebrew/install/master/install)"

#### **Update Homebrew - And Possibly your OS to the latest version:**

brew doctor brew update

#### **Install Dependencies via Brew:**

All required libs are installed to **/usr/local/opt**

brew install sqlite3 brew install yaml-cpp brew install ossp-uuid brew install libssh brew install openssl@3 brew install unittest-cpp brew install boost

#### **Optional Dependencies depending on your Development Environment**

Install GIT to pull down project:

brew install git

#### **Install latest compiler with c++11 compatibility as NEEDED!**

You should have at least the following version installed or higher

```
Apple LLVM version 9.0.0 (clang-900.0.39.2)
Target: x86_64-apple-darwin17.4.0
Thread model: Posix
InstalledDir: /Library/Developer/CommandLineTools/usr/bin
```
Note: Only Need to install or upgrade if your compiler if the version is lower then this!

brew install clang

You can check check /usr/local/Cellar for program versions installed All Lib and Include files are linked to /usr/local/opt

#### **Clone the project**

This will checkout and create project in an Oblivion2-XRM folder where you run the command.

git clone https://github.com/M-griffin/Oblivion2-XRM.git

cd Oblivion2-XRM cd build ./build-osx.sh -j2

Note:  $-i\#$  is number of cpu cores for faster compiling

Build Script compiles each part of the application and it's utilities and Unit Tests The executable programs are copied to the build folder for running.

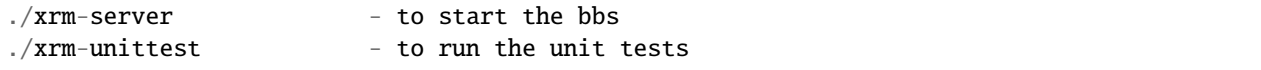

**Helper Applications** Only used if you are converting legacy items or mods.

```
./xrm-menu-convert - convert Legacy Obv/2 menus to yaml
./xrm-menu-prompt-convert - convert Legacy Obv/2 prompts to yaml
```
**Note:** Converters only tested on default Menu's and prompt files. Should work for menu and prompt mods too.

#### **Running the BBS**

Default Telnet Port: 6023

Ports and General Setup can be updated in the xrm-server.yaml configuration file The **configuration** gets auto-generated once you start the system the first time.

All data files, and configuration file are generated on the initial startup of the system. If you goof anything up, simply delete any of the .yaml file(s) you made a mistake and want to start over. Than re-start the program and the files regenerate to defaults.

#### **Starting the BBS**

./xrm-server - the main configuration file generates in the root bbs folder.

I'm playing around with a yaml logging format, any feedback is welcome. =)

New User Password: newuser The first created user becomes a SysOp set to level 255 All other users are normal access levels and can be adjusted in the | Sysop Menu | User Editor

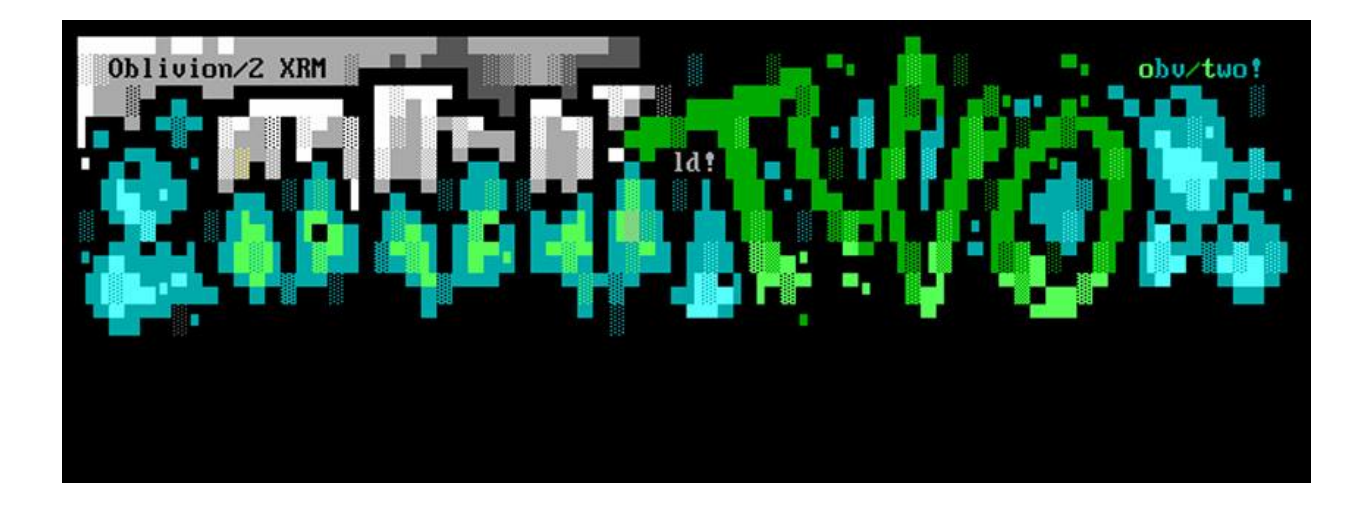

### **3.1.2 Linux (Debian/Ubuntu/Mint) Setup and Build Guide**

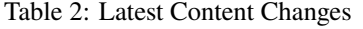

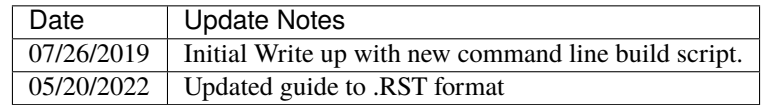

**Important:** Latest Builds Tested on Mint 20.3 (Cinnamon 64-Bit) and Ubuntu 22.04 (LTS 64-Bit)

#### **Libraries to Install**

**Note:** Boost is only used for the menu and prompt conversion utilities. Future plans are to remove this dependency.

#### **List of Dependencies**

sqlite yaml-cpp openssl libssh ossp-uuid boost unittest-cpp

#### **Install Packages**

```
sudo apt-get install build-essential
sudo apt-get install libyaml-cpp-dev
sudo apt-get install libssh-dev
sudo apt-get install libboost-all-dev
```
(continues on next page)

(continued from previous page)

```
sudo apt-get install libsqlite3-dev
sudo apt-get install uuid-dev
sudo apt-get install libunittest++-dev
```
#### **Optional Dependencies depending on your Development Environment**

Install GIT to pull down project:

apt-get install git

#### **Install latest compiler with c++11 compatibility.**

Most systems within the last several years are recent enough to support C++11 Compatibility. Any version above GCC 4.8.1.

**Note:** Only Need to install or upgrade if your compiler is ancient dirt. :)

#### **Clone the project**

This will checkout and create project in an Oblivion2-XRM folder where you run the command.

git clone https://github.com/M-griffin/Oblivion2-XRM.git

cd Oblivion2-XRM cd build ./build-linux.sh -j2

Note:  $-i\#$  is number of cpu cores for faster compiling

Build Script compiles each part of the application and it's utilities and Unit Tests The executable programs are copied to the build folder for running.

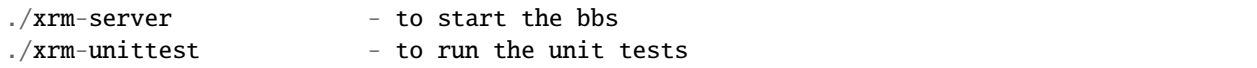

**Helper Applications** Only used if you are converting legacy items or mods.

```
./xrm-menu-convert - convert Legacy Obv/2 menus to yaml
./xrm-menu-prompt-convert - convert Legacy Obv/2 prompts to yaml
```
**Note:** Converters only tested on default Menu's and prompt files. Should work for menu and prompt mods too.

#### **Running the BBS**

Default Telnet Port: 6023

Ports and General Setup can be updated in the xrm-server.yaml configuration file The **configuration** gets auto-generated once you start the system the first time.

All data files, and configuration file are generated on the initial startup of the system. If you goof anything up, simply delete any of the .yaml file(s) you made a mistake and want to start over. Than re-start the program and the files regenerate to defaults.

#### **Starting the BBS**

./xrm-server - the main configuration file generates in the root bbs folder.

I'm playing around with a yaml logging format, any feedback is welcome. =)

New User Password: newuser The first created user becomes a SysOp set to level 255 All other users are normal access levels and can be adjusted in the | Sysop Menu | User Editor

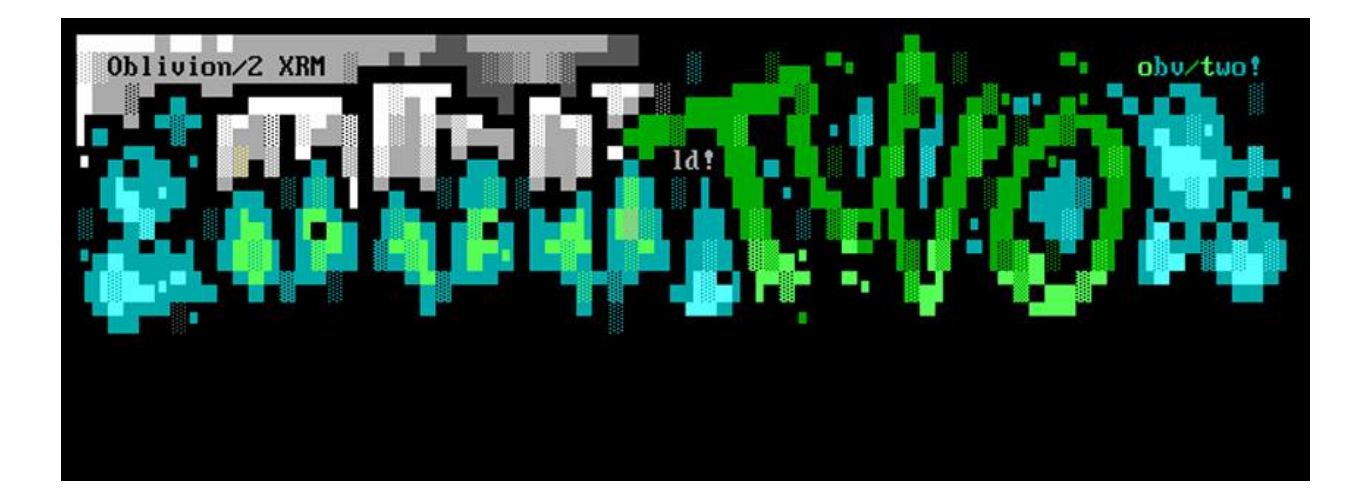

### **3.1.3 Docker Image Creation and Run Guide**

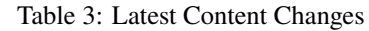

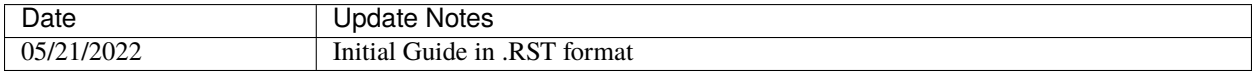

**Important:** Latest Tested in Windows 10 64 bit Docker with Linux Containers.

#### **Clone the project**

This will checkout and create project in an Oblivion2-XRM folder where you run the command.

git clone https://github.com/M-griffin/Oblivion2-XRM.git

cd Oblivion2-XRM

Next from the root project folder you can run the following docker commands.

#### **Docker**

**Important:** This is a preview of the development work, It's not a fully functional system You can browse Menu's, and some initial sysop functions such as the User, Menu, Message and Level editors. With the Full Screen Message editor in the works.

**Note:** Being this is a preview the default setup here is to build and run a preview, the container or image will not save any new users or configuration changes made while adventuring around. Once the application is more ready for release then some updated documentation will be created for using volumes to run your container's from.

#### **Docker-Compose**

The following commands should be run from the root Oblivion2-XRM folder.

First time setup or on changes build is used to create or update the docker image. recreating from any changes or updates when pulling down the branch.

Build and Startup Commands

docker-compose build && docker-compose up

Startup Command - All other times to startup the container you only need to run:

docker-compose up

#### **Connecting to the BBS**

Default Telnet Port: 6023 The **configuration** gets auto-generated once you start the system the first time.

New User Password: newuser The first created user becomes a SysOp set to level 255 All other users are normal access levels and can be adjusted in the | Sysop Menu | User Editor

#### **Logging into the container**

Logging in replace the *<CONTAINER ID*> below with the actual id of the container that is running. use the docker ps to get a list of running containers.

```
docker ps
docker exec -it <CONTAINER ID> /bin/bash
```
You should now be in the logged in and in the following folder /usr/src/Oblivion2-XRM/build The root of the BBS executable folder. This folder also contains core of the bbs application. You'll find the main xrm-server.yaml configuration file with other data files in the data folder.

**Note:** The BBS is running by default.

#### **List of Executables**

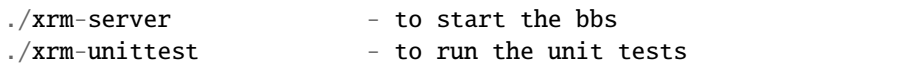

**Helper Applications** Only used if you are converting legacy items or mods.

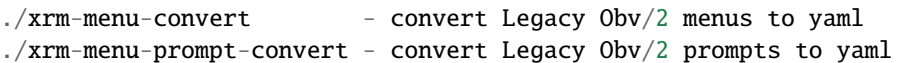

**Note:** Converters only tested on default Menu's and prompt files. Should work for menu and prompt mods too.

### **FOUR**

# **DEVELOPMENT GOALS**

<span id="page-18-0"></span>The initial goal is to implement all legacy system actions in use on the default setup/install. With options for extended customization added later on to keep progress going.

# **PROGRESS NOTES**

<span id="page-20-0"></span>Screen shot showing some of the latest work on the menu system. The default theme template and menu prompt in action while switching menus. The menu system is still pretty raw and a lot of logic still needs to be completed.

**Important:** This is a preview of the development work, It's not a fully functional system You can browse Menu's, and some initial sysop functions such as the User, Menu, Message and Level editors. With the Full Screen Message editor in the works.

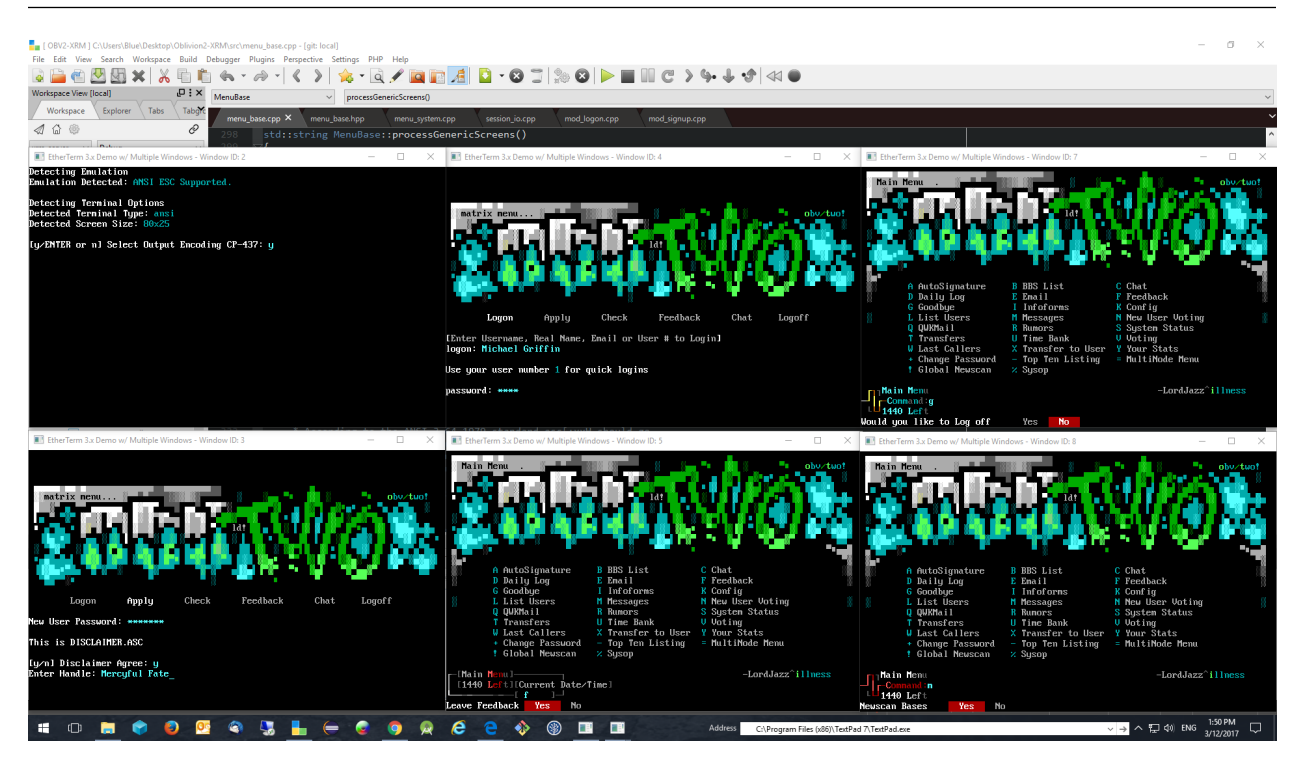

Then some screen shots in Linux Mint (Vmware) of the most recent updates.

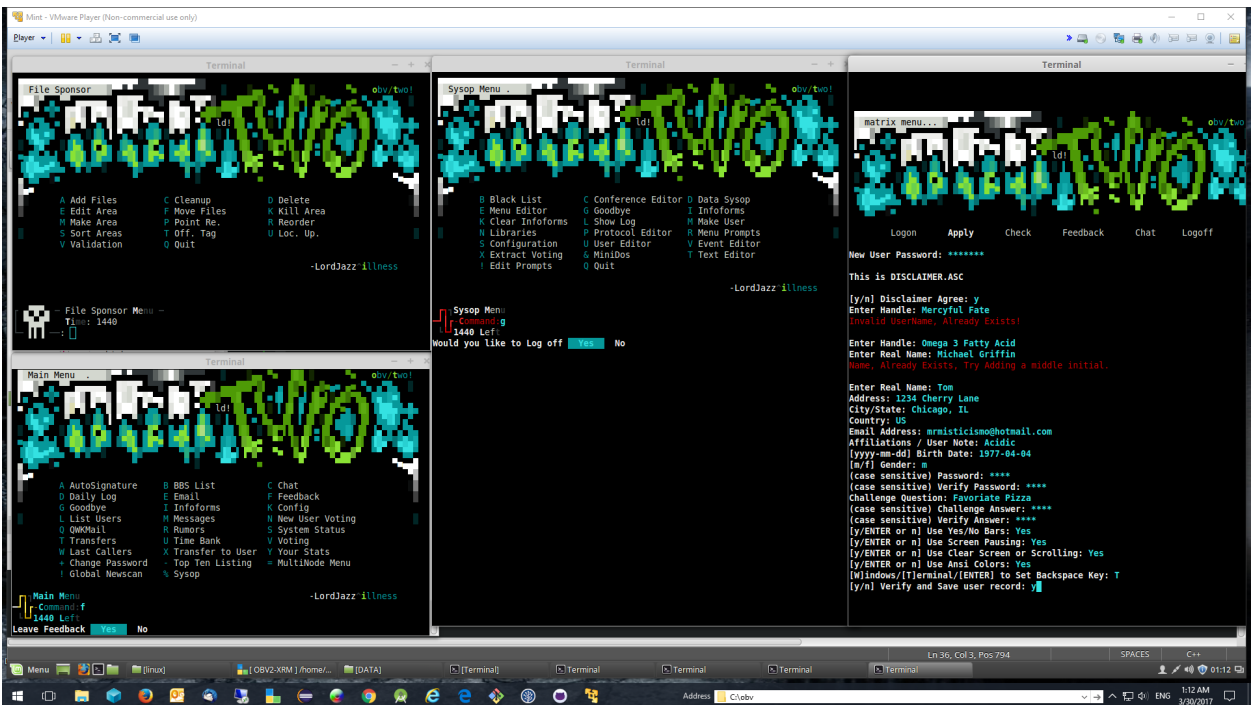

Sample of the Menu Editor modeled after the classic style

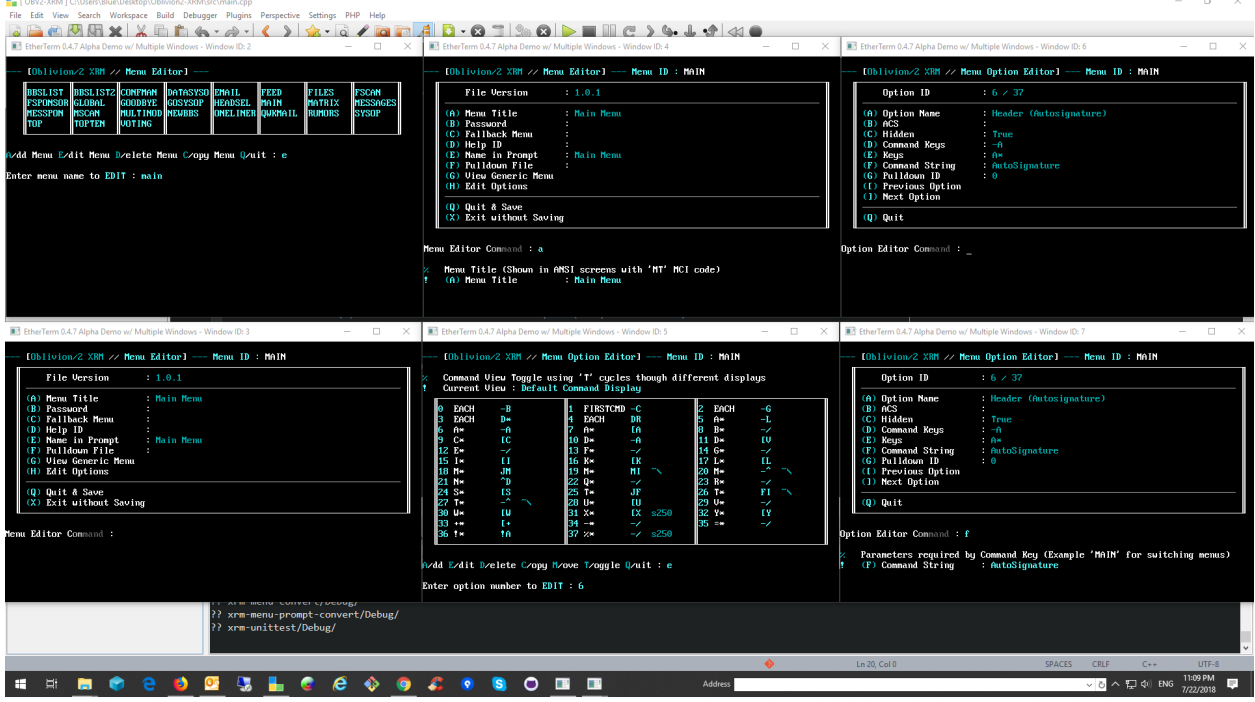

Work In Progress (Latest Feature Branch) - Full Screen Message Editor Initial design concept with expanding height templates that the are used in the rest of the system.

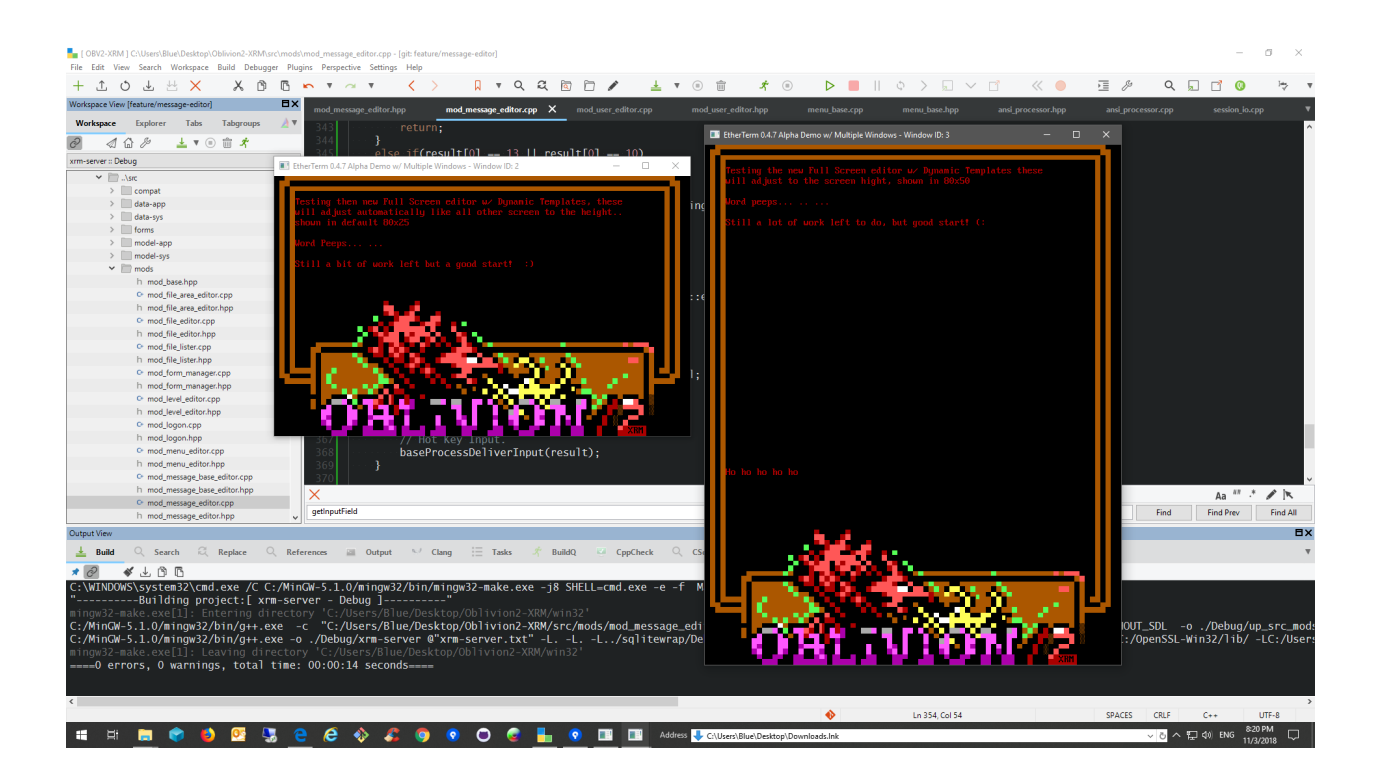

# **SIX**

# **SUPPORT**

- <span id="page-24-0"></span>• Use the [Issue Tracker](https://github.com/M-Griffin/Oblivion2-XRM/issues)
- **Discussions on Haunting The Chapel BBS!** <telnet://htc.zapto.org>
- IRC: **#oblivion2** on **chat.freenode.net**
- Email: **mrmisticismo at hotmail.com**
- Facebook: **Oblivion/2 XRM** group
- Discord: [Oblivion/2 XRM Channel](https://discord.com/channels/441769144149475328/490661497190481951)

### **SEVEN**

# **ACKNOWLEDGMENTS AND THANKS**

- <span id="page-26-0"></span>• [Caphood:](http://www.reddit.com/user/Caphood) Support, Ideas and OBV/2 guru.
- [NuSkooler:](https://github.com/NuSkooler) Support, Awesome man who knows his stuff.
- [Blocktronics:](http://blocktronics.org/) Awesome group of guys pitching in some amazing theme art!
- [Dingo:](https://github.com/jquast) Telnet options and general terminal functionality, you've been a wealth of knowledge
- [Smooth:](https://discord.com/channels/441769144149475328/490661497190481951) Running an awesome Discord server

### **EIGHT**

### **LICENSE**

<span id="page-28-0"></span>Oblivion/2 XRM is available under the zlib license : This software is provided 'as-is', without any express or implied warranty. In no event will the authors be held liable for any damages arising from the use of this software.

Permission is granted to anyone to use this software for any purpose, including commercial applications, and to alter it and redistribute it freely, subject to the following restrictions:

- 1. The origin of this software must not be misrepresented; you must not claim that you wrote the original software. If you use this software in a product, an acknowledgment in the product documentation would be appreciated but is not required.
- 2. Altered source versions must be plainly marked as such, and must not be misrepresented as being the original software.
- 3. This notice may not be removed or altered from any source distribution.